TOSHIBA Leading Innovation >>>

## **ポータブルハードディスク 取扱説明書(保証書付き)**

## 2.0TB HDTB320FK3CA-D **4.0TB HDTB310FK3AA-D 500GB HDTB305FK3AA-D**

このたびは、USB3.0 / 2.0 ポータブルハードディスクをお買い上げいただきありがとうございます。

ご使用の前に必ず本書と使用機器の取扱説明書をお読みになり、正しくお使いください。お読みになった後はお手元に保管してください。

#### **● 本体・付属品の確認**

●USB3.0 / 2.0 ポータブルハードディスク …………………… 1台 ●取扱説明書(本紙) / 保証書(本紙に付属) ………………………… 1枚 (本製品の出荷時にはソフトウェアは搭載されておりません。) ● USB 3.0ケーブル A-microB type ……………………………… 1本

● その他マニュアル等

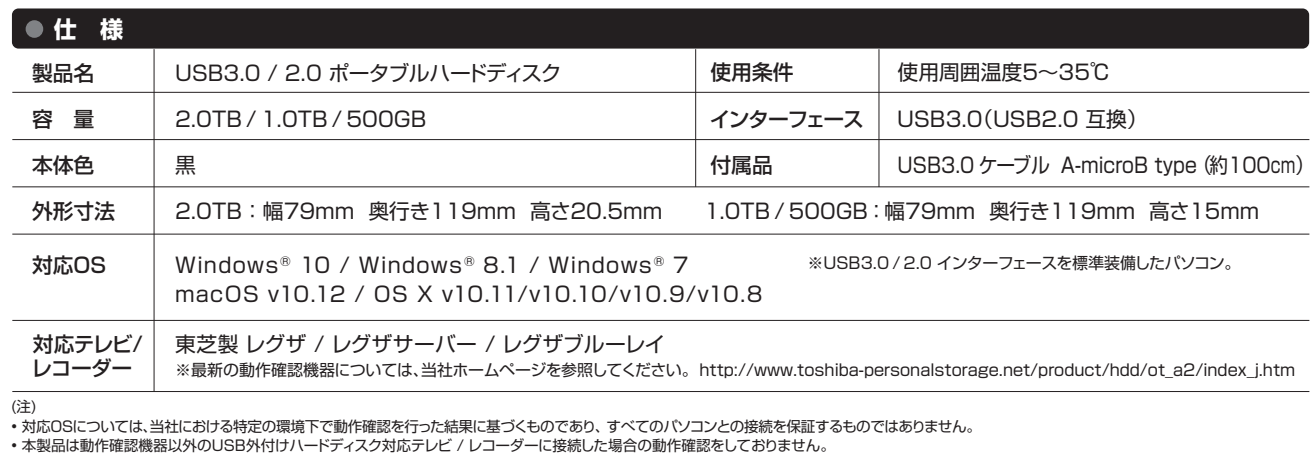

• USB端子から十分な電源が供給されない場合は動作しません。

• 1テラバイト(1TB) =1,000ギガバイト(GB)、1GB=1,000,000,000(10⁹)バイトによる算出値です。しかし、1GB=1,073,741,824(2³⁰)バイトによる算出値をハードディスク容量として用いるコ ンピューターオペレーティングシステムでは、記載よりも少ない容量がハードディスク容量として表示されます。ストレージ容量は、ファイルサイズ、フォーマット、ヤッティング、ソフトウェア、オペレーティング システムおよびその他の要因で変化します。

• 本製品はNTFSでフォーマット済みです。Windows®でご使用の場合は、そのままご使用いただけます。

- macOS/OS Xでご使用の場合は、macOS/OS Xで再フォーマットが必要です。詳しくは「macOS/OS Xでのフォーマット(初期化)マニュアル」を当社ホームページからダウンロードして、ご参照ください。 http://www.toshiba-personalstorage.net/product/hdd/ot\_a2/index\_j.htm
- テレビ / レコーダーでご使用の場合は、テレビ / レコーダーで再フォーマットが必要です。詳しくは「テレビ / レコーダー(ハードディスク録画対応)への取り付け方法」 と テレビ / レコーダーの取扱説明書 をご参照ください。
- macOS/OS X / テレビ / レコーダーで再フォーマット後、NTFSフォーマット(出荷時フォーマット)でご使用の場合は、当社提供のフォーマット(初期化)ソフトウェアが必要になります。

当社ホームページからダウンロードして、ご使用ください。http://www.toshiba-personalstorage.net/product/hdd/ot\_a2/index\_j.htm

• 再フォーマットした場合は、本製品に記録されたデータ・録画された内容も消去されます。本製品を再フォーマットする場合には、事前にバックアップしてください。

• 本製品に保存されたデータは、万一に備えて可能なものは定期的に他の記録媒体へバックアップを行ってください。

• テレビ / レコーダー用に使用する場合、テレビ / レコーダーのシステム管理領域として一部のハードディスク容量が使用される可能性があり、その容量はテレビ / レコーダーの什様によって異なります。 • 本製品は レグザ / レグザサーバー / レグザブルーレイのタイムシフトマシン機能には対応しておりません。

• 本製品をパソコン / テレビ / レコーダーのいずれかを単独でご使用の場合は、付属のUSBケーブルでUSBポートに直接接続してください。

• 本製品をテレビ / レコーダーにUSBハブ経由で接続する場合には、必ず当社が動作確認済みのACアダプタを接続してご使用ください。USBハブおよびACアダプタの動作確認機器の詳細は、

http://www.toshiba-personalstorage.net/product/hdd/ot\_a2/index\_j.htmをご確認ください。

• USBの転送速度は、接続機器の仕様により、USB2.0の転送速度になることがあります。詳しくは接続機器の取扱説明書をご参照ください。

• SeeQVault™に対応しておりません。

取扱説明書に記載の仕様は予告なく変更される場合があります。ホームページに最新の本製品仕様および本製品のご使用方法を掲載しておりますので、ご確認ください。 ➡ **http://www.toshiba-personalstorage.net/product/hdd/ot\_a2/index\_j.htm**

#### **使用上のご注意とお願い**

● 本製品の動作中(雷源/アクセスランプ点滅中)に以下のことをしないでください。

- 取り外したり、接続機器本体の電源を強制的に切ったり、電源プラグをコンセントから抜いたり、 コンセントの元につながっているブレーカーを落としたりしないでください。故障や記録された データ・緑画された内容消失の原因になることがあります。

- USBケーブルを抜かないでください。故障や記録されたデータ・録画された内容消失の原因に なることがあります。

- USBケーブルに触らないでください。接触不良およびそれによる記録失敗などの原因になるこ とがあります。

- 本製品内部およびコネクタ部分(USB端子)に液体、金属、たばこの煙などの異物が入らないよう にしてください。故障やデータ消失の原因になることがあります。
- 本製品のコネクタ部分(USB端子)には触れないでください。コネクタ部分に触れると静電気に より、本製品が破壊されることがあります。

● ハードディスクは衝撃、振動や温度など、周囲の環境の変化を受けやすく、記録されている内容が 損なわれることがありますので、以下のことにご注意ください。

- 衝撃や振動を与えないでください。 - 温度の高い場所や急激な温度変化のある場所では使用しないでください。 - 本製品の動作中に、停電や雷などによる瞬間的な停電が起こると、本製品に記録された内容お よびデータがすべて消えたり、本製品が故障したりすることがあります。雷が鳴っているような ときには本製品を使用しないでください。本製品を接続機器本体から取り外し、USBケーブル を接続機器本体から取り外してください。

- 本製品は分解しないでください。分解すると本製品に記録された内容およびデータが消えたり、 本製品が故障したりする原因となります。

- 本製品に保存されたデータは、万一に備えて可能なものは定期的に他の記録媒体へバックアッ プを行ってください。

- 結露はハードディスクを傷めます。結露が起きた状態で使用しないようにご注意ください。 以下をよくお読みください。
- ...<br>- 「結露 !はごんなときにおきます。
- 本製品を寒いところから、急に暖かいところに移動したとき。 ■ 冷房のきいた部屋・車内などから急に温度・湿度の高いところに移動したとき。
- 湯気が立ちこめるなど、湿気の多い部屋に置いたとき。

- 結露がおきそうなときは、本製品をすぐにご使用にならないでください。その場合は本製品を一 定の温度の場所にしばらく置いてからご使用ください。

安全上のご注意

取扱説明書には、お使いになる方や他の人への危害と財産の損害を未然に防ぎ、安全に正しく設置しお使いいただくために、重要な内容を記載しています。次の内容(表示・図記号)をよく 理解してから本文をお読みになり記載事項をお守りください。

[表示の説明]

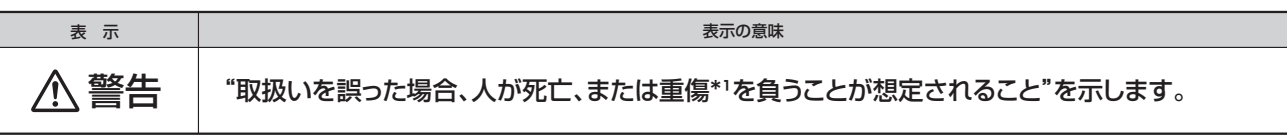

\*1:重傷とは、失明やけが、やけど(高温・低温)、感電、骨折、中毒などで後遺症が残るもの、および治療に入院・長期の通院を要するものをさします。

#### [図記号の例]

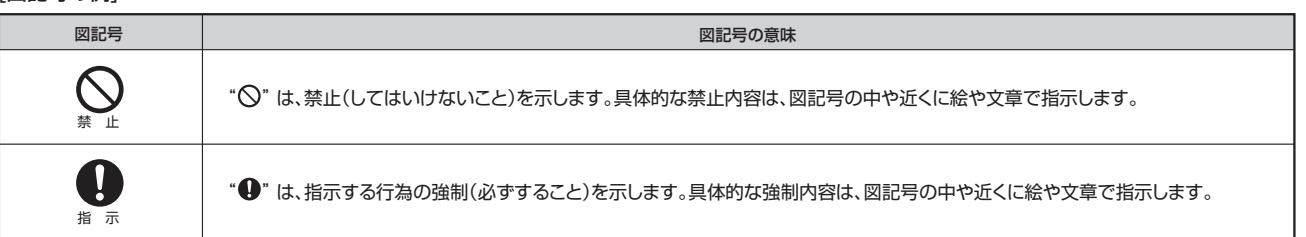

警告

### 設置するとき

• 包装に使用しているビニール袋でお子様が遊んだりしないように注意 する。 U

指 示 かぶったり、飲み込んだりすると窒息のおそれがあります。万一、飲み 込んだと思われるときは、すぐに医師にご相談ください。

禁 止 • ぐらつく台の上や傾いた所など、不安定な場所に置かない。 本製品が落下してけがの原因となります。水平で安定したところに備 え付けてください。

#### 使用するとき

• 修理・分解や改造をしない。けがをするおそれがあり、また感電・破損・ 火災の原因となります。

• 水に入れたり、ぬらしたりしない。火災・感電などの原因になります。

#### 異常や故障のとき

- 異常な音や臭いがしたり、過熱、発煙した時は、すぐに使用を中止す る。本製品を接続する機器およびその周辺機器の電源を切り、本製品 を取り出し、再び使用せずに、当社サポートセンターまたはお買い求め の販売店にご相談ください。そのまま使用すると、火災・やけど・感電・ 使用機器の故障のおそれがあります。
- 内部に水や異物がはいったときは使用しない。そのまま使用すると、火 災や感電の原因となります。

• 本製品の金属部分やプラスティック部分などに異常(破損・変形腐食な ど)があるときは使用しない。そのまま使用すると、火災や感電の原因 となります。

• 本製品を落としたり、ケースを破損したりしたときは、使用しない。そ のまま使用すると、火災や感電の原因となります。

#### **お願い**

#### 〈お願い:廃棄について〉

- 本製品を廃棄するときは、地方自治体の条例または規則に従って処理してください。詳しくは、各地方自治体に問い合わせください。
- 企業でご使用のお客様は、本製品を産業廃棄物として扱ってください。

〈お願い:本製品の廃棄、譲渡時のデータ消去について〉

• 本製品は、お客様の個人情報などの重要なデータが磁気情報として記録されていることがあります。このデータが流出するというトラブルを回避するために、本製品を廃棄、または 譲渡するときには、データを消去することが必要となります。本製品をパソコンなどの機器で削除やフォーマットしても、本製品のデータは完全には消去されていません。お客様がお 客様自身の責任において、消去することが非常に重要となります。万が一、お客様の個人データが漏えいし、トラブルが発生したとしましても、当社はその責任を負いかねますのであ らかじめご了承ください。これらデータ消去方法としては、市販のソフトウェアを用いてデータを完全に消去するか、専門業者に完全消去作業を依頼することをおすすめします。

この装置は、クラスB情報技術装置です。この装置は、家庭環境で使用することを目的としていますが、この装置がラジオやテレビジョン受信機に近接して使用されると、受信障害を引 き起こすことがあります。取扱説明書に従って正しい取り扱いをしてください。 VCCI-B

#### **免責事項について**

• 火災、地震、第三者による行為、その他の事故、お客様の故意または過失、誤用、その他 異常な条件下での使用による損害に関して、当社は一切責任を負いません。 • 本製品の使用または使用不能から生じた損害、逸失利益、および第三者からの請求等に 関して、当社は一切責任を負いません。

• 取扱説明書の記載内容を守らないことにより生じた損害に関して、当社は一切責任を 負いません。

• 木製品のご使用においてデータの破壊または消失が発生した場合、原因や損害の内容 程度に関わらず、当社は一切責任を負いません(当社ではデータ復旧・回復作業は行っ ておりません)。 • 接続機器、ソフトウェアとの組み合わせによる誤動作などから生じた損害に関して、当社

は一切責任を負いません。 • 本製品は日本国内用です。日本国外でのサポート、および日本国外からのサポートの責 任は負いません。 This product support is available only in Japan.

# 禁 止 禁 止

禁 止

指 示

Œ

 $\bigcirc$ 禁 止  $\bigcirc$ 

禁 止

#### **各部の名前と機能**

#### 電源/アクセスランプなどの名前と機能を説明します。

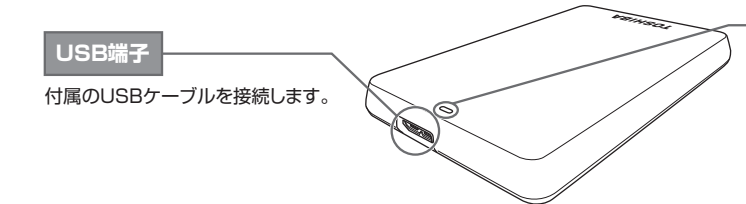

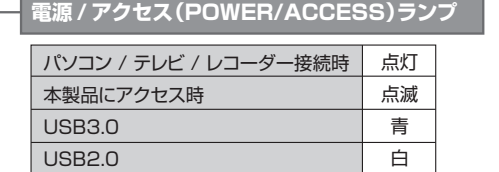

※macOS/OS X / テレビ / レコーダーで再フォーマット後、NTFSフォーマット(出荷時フォーマット)でご使用の場合は、当社提供のフォーマット(初期 化)ソフトウェアが必要になります。当社ホームページからダウンロードして、ご使用ください。

http://www.toshiba-personalstorage.net/product/hdd/ot\_a2/index\_j.htm

#### **● Windows® でご使用の場合**

本製品はNTFSでフォーマット済みです。そのままご使用いただけます。

#### ● macOS/OS Xでご使用の場合

macOS/OS Xで再フォーマットが必要です。詳しくは「macOS/OS Xでのフォーマット(初期化)マニュアル」を当社ホームページからダウンロード して、ご参照ください。 http://www.toshiba-personalstorage.net/product/hdd/ot\_a2/index\_j.htm

#### ● テレビ / レコーダーでご使用の場合

テレビ / レコーダーで再フォーマットが必要です。詳しくは「テレビ / レコーダー(ハードディスク録画対応)への取り付け方法」とテレビ / レコーダー の取扱説明書をご参照ください。

## **パソコンと本製品のつなぎ方と取り外し方**

※ご使用のOSによっては、画面や手順など異なる場合があります。 ご注意ください。

- ※USB 3.0/2.0どちらの場合でも同様の方法でつなぐことができます。
- ※USB端子から十分な電源が供給されない場合は動作しません。 (स्पृ
- ※接続後パソコン本体よりしばらく本製品へアクセスがない場合、自動的に省電力モードへ移行しアクセスランプが消灯します。 **ご注意**

※本製品および接続機器に接続されるコード類は、必ずコネクタ部分などを持って抜いてください。ケーブル部分を引っ張って抜くと断線などの故障の原因となります。 ※故障および記録されたデータ消失の原因になることがありますので、ご使用のOSの方法で取り外し方を行った後に、 本製品のUSBケーブルをパソコンから取り外してく ださい。詳しくはパソコンの取扱説明書をご参照ください。

#### **つなぐ**

USBケーブル

図の向きで切り込みを合わせてコネクタを接続してください。 - 1.USBケーブルを挿し込んでいない状態でパソコンを起動します。<br>無理に差し込むと破損する恐れがあります。 2. 付属のUSBケーブルのプラグ(平たく薄いほう)を、本製品のUSBコネクタに挿し込みます。

3. 片方のUSBケーブルのプラグ(大きい方)をパソコンのUSBコネクタに挿し込みます。

4. 本製品の電源が自動的に入り、電源/アクセスランプが青(USB3.0)または白(USB2.0)に点灯します。

※ パソコンの起動前および起動直後はパソコンに認識されないことがあります。パソコンに認識されなかった場合は、一旦パソコン側の USBケーブルを抜いて、再度挿し込んでください。

### **取り外す**

#### ● Windows<sup>®</sup>でご使用の場合

※手順はWindows® 10 を例に説明しています。ご使用のOSによっては、 画面や手順など異なる場合があります。ご注意ください。

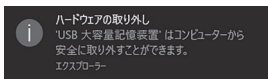

切り込み

 $\overline{\phantom{a}}$ 

I ISBコネクタ

切り込み

マークを下に

※画像はWindows® 10のイメージです

1. デスクトップのタスクトレイの「ハードウェアを安全に取り外してメディアを取り出す」 アイコン い をクリックします。

※ アイコンが隠れている場合がございます。その時はタスクバー上の上向きのアイコン へ をクリックします。

2. 「External USB 3.0の取り出し」をクリックします(USB2.0でご使用の際も、同じ 表示になります)。

3. 「ハードウェアの取り外し」画面が表示されたら、[×]をクリックします。 ※パソコン / テレビ / レコーダーの仕様によっては、取り外し時にLEDが消灯しない場合 がございます。

4. USBケーブルを抜きます。

## ● macOS/OS Xでご使用の場合

※手順はmacOS v10.12を例に説明しています。ご使用のOSのバージョンに よっては、画面や手順など異なる場合があります。ご注意ください。

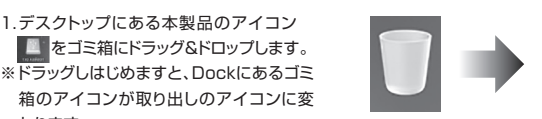

わります。 2. アイコンが消えたら、USBケーブルを抜きます。 ※画像はmacOS v10.12のイメージです

※パソコンの仕様によっては、取り外し時にLEDが消灯しない場合がございます。

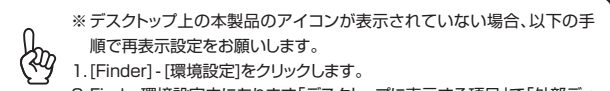

2. Finder環境設定内にあります「デスクトップに表示する項目」で「外部ディ **ご注意** スク」にチェックを入れます。

#### **● マニュアル類とソフトウェアについて**

取扱説明書、その他マニュアルの一部およびWindows®用フォーマットツールは当社ホームページからダウンロードできます。本製品には、取扱説明書を補足す るマニュアルや正誤表などが付属されている場合がありますが、当社ホームページではそれらの一部しか公開しておりませんのであらかじめご了承ください。 ➡ **http://www.toshiba-personalstorage.net/product/hdd/ot\_a2/index\_j.htm**

#### **保証書**

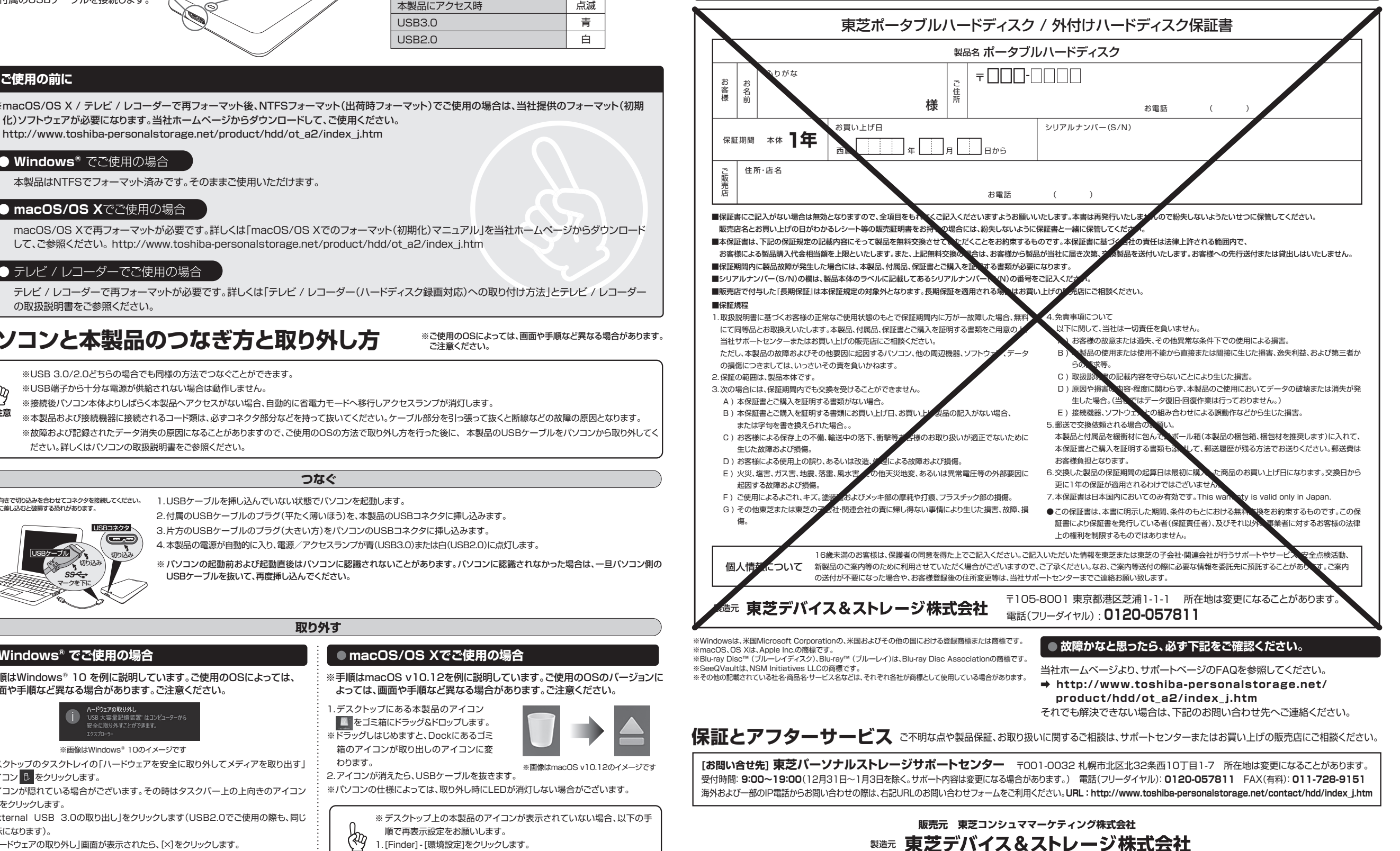

〒105-8001 東京都港区芝浦1-1-1